## **WELCOME TO THE WALL STREET JOURNAL**

## **HOW DO I ACCESS [WSJ.COM?](http://wsj.com/)**

To login to WSJ.com, you can click on the Sign In link on the upper right hand corner:

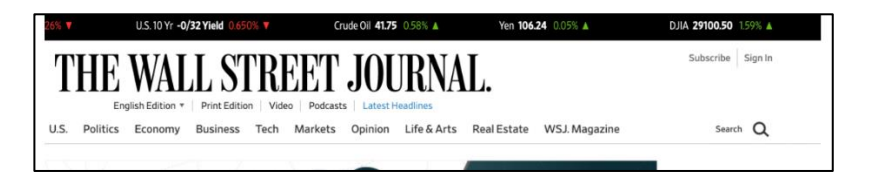

Then you will be taken to a screen that looks like this:

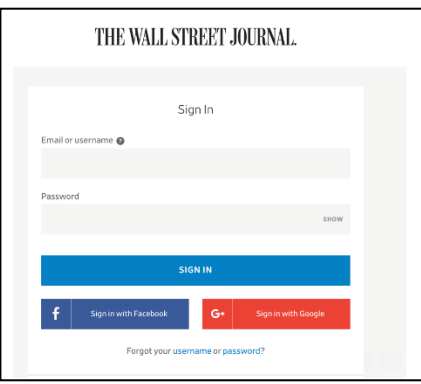

**Students and staff will use the following credentials to log-in to WSJ.com:** 

- USERNAME: **[cchlibrary@cherrycreekschools.org](mailto:cchlibrary@cherrycreekschools.org)**
- PASSWORD: **Bears1**

*REMEMBER: Students/staff are not permitted to share the sign-on credentials with any other person whatsoever. Any violation of this clause will result in Dow Jones terminating access for your school.*

### **DO WE HAVE ACCESS TO ARCHIVED ARTICLES?**

You have 4 years' worth of archived articles available as part of the advanced search feature. Additionally, you have access to the last 7 days of WSJ print e-replica editions

## **You can find Case Studies and How to Guides on [highschool.wsj.com](http://highschool.wsj.com/)**

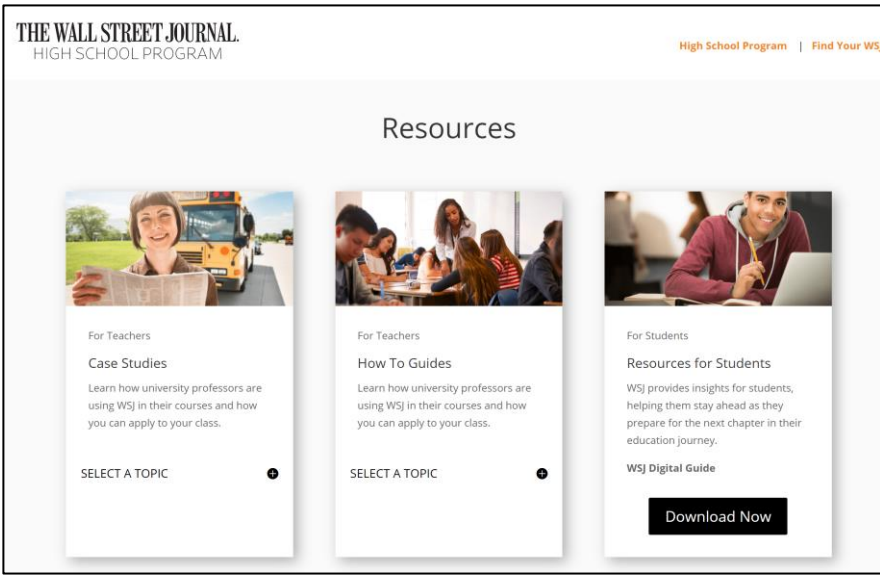

# **WSJ Digital Guide**

What's Inside WSJ.com: Time-Saving Features

- 1. Get Up To Speed Quickly Read What's News located at the top of the homepage, highlighting the most important and timely news.
- $\overline{2}$ Simplify Your Company Research Access news, press releases, company profiles, financials, research, ratings and charting information for 30,000 companies all in one location. Enter the company name in the search box in the upper right-hand section of the homepage.
- $\overline{3}$ . **Excel In Your Classes** Delve into *industry-specific news*. Click on the tabs located on the homepage to select your topic of choice, from Business and Markets to Tech and Economy.

### $\overline{4}$ Go Global

Find WSJ's international news and markets data by going to the drop-down menu under The Wall Street Journal logo on the homepage (U.S. edition). To access country-specific information, click on the World tab and select the region.

5. Track Markets, Funds and Institutions Get comprehensive real-time financial news and data plus interactive tools and charts by clicking on the Markets tab.

### 6. Sharpen Your Skills

Try our online "How-to" Guides on Small Business, Personal Finance, Careers, Management and Health. Located at the bottom any page in the Tools & Features section-click on Guides.

- $7.$ Keep Up Access the latest political news, polls and opinions by clicking on the Politics tab at the top of the homepage.
- 8. Enliven the News with Videos Choose from topics in the Video Center located under Tools & Features at the bottom of any page. Use the search box at the Video Center to find the latest videos that match your interests.

#### 9 **Explore the E-Reader**

Click on Today's Paper in the middle of the top of the homepage for today's print paper (U.S. Edition) and an archive of 90 days of prior papers.

- 10. Manage Your Personal Finances Learn the tricks of managing your money by visiting Your Money, located on the Markets tab.
- $11$ Become a Great Hire

Explore the trends in the job market by clicking on the Business tab and choosing Management from the drop-down box, then choose Careers further into the site.

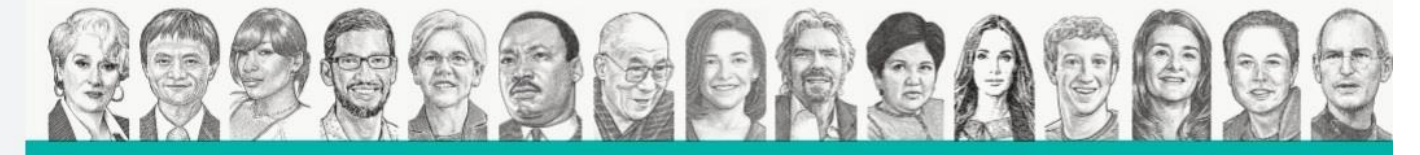

**THE WALL STREET JOURNAL Read ambitiously**